# В браузере по WebRTC ABR

# Описание

В сборке WCS [5.2.1504](https://flashphoner.com/downloads/builds/WCS/5.2/FlashphonerWebCallServer-5.2.1504.tar.gz) добавлена возможность проигрывания потока с сервера по WebRTC в браузере в нескольких качествах видео, наподобие HLS ABR. При этом браузер автоматически начинает проигрывать первое доступное качество, а клиент может переключаться между ними, при необходимости.

Начиная со сборки WCS [5.2.1663](https://flashphoner.com/downloads/builds/WCS/5.2/FlashphonerWebCallServer-5.2.1663.tar.gz) и SFU SDK [2.0.231](https://flashphoner.com/downloads/builds/flashphoner_client/sfu-sdk/sdk/flashphoner-sfu-sdk-2.0.231-7af9b2006502f71af35b48ad2d1a2b7bed38a684.tar.gz) поддерживается автоматическое переключение между доступными качествами ABR при изменении состояния канала. Выбор качества основывается на WebRTC статистике.

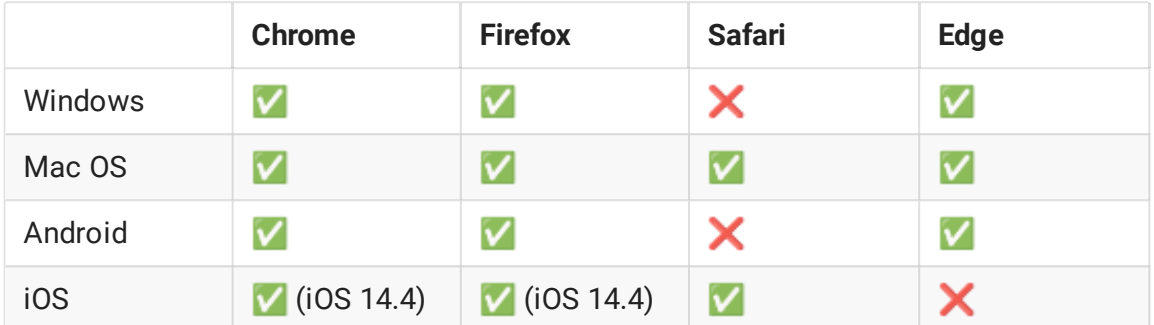

### Поддерживаемые платформы и браузеры

# Поддерживаемые способы публикации

По WebRTC ABR могут проигрываться потоки, опубликованные на WCS всеми доступными способами:

- WebRTC
- RTMP
- $\cdot$  RTSP
- MPEG-TS по UDP или SRT
- Stream mixer

# Поддерживаемые кодеки

Для проигрывания WebRTC ABR любой поток на сервере будет транскодирован в H264+Opus.

### Принципы реализации

Для того, чтобы реализовать WebRTC ABR, используются функции SFU с поддержкой Simulcast. При этом видео дорожка потока, [опубликованного](file:///opt/TeamCityAgent/work/e8d9ff752ef6fac0/site/ru/WCS52/SFU_functions_with_Simulcast/) на сервере, транскодируется в несколько H264 дорожек с различными параметрами, и эти дорожки отправляются клиенту как отдельные качества. Аудио дорожка транскодируется в Opus и также отправляется клиенту. Поскольку основная сущность SFU - комната, на сервере создается комната с именем, соответствующим имени потока.

# Настройка

## <span id="page-1-0"></span>Настройка подсистемы SFU

Для проигрывания потока, опубликованного на WCS, при помощи SFU Simulcast, необходимо:

- ограничить кодеки, используемые на стороне SFU, до H264 + Opus
- задать возможные профили кодирования H264
- включить мост между ядром WCS и подсистемой SFU

```
codecs_exclude_sfu=alaw,ulaw,g729,speex16,g722,mpeg4-generic,telephone-
event, flv, mpv, vp8, h265
profiles=42e01f,640028
wcs_sfu_bridge_enabled=true
```
После этого WCS необходимо перезапустить.

### Настройка профилей качества

Профили качества настраиваются в файле

/usr/local/FlashphonerWebCallServer/conf/wcs\_sfu\_bridge\_profiles.yml . По умолчанию, указаны следующие профили:

```
profiles:
 width : 320
 height : 240
 bitrate : 500
 gop : 60
 fps : 30
 width : 640
 height : 480
 bitrate : 800
 gop : 60
```

```
fps : 30
width : 960
height : 720
bitrate : 1300
gop : 60
fps : 30
```
Поддерживаются следующие параметры профилей:

- height высота картинки (обязательный параметр)
- width ширина картинки
- **bitrate** битрейт кодирования, в кбит/с
- gop размер группы кадров
- fps количество кадров в секунду

Параметр gop фактически задает периодичность кодирования ключевых кадров. В примере выше, при 30 кадрах в секунду, ключевой кадр будет формироваться каждые две секунды.

Имена профилей могут быть произвольными и используются для выбора качества на стороне клиента. В примере выше профили можно назвать 240p, 480p и 720p соответственно.

Настройки профилей качества применяются после перезапуска WCS.

#### **Использование одинаковых профилей качества видео для HLS ABR и WebRTC ABR**

Начиная со сборки [5.2.1665,](https://flashphoner.com/downloads/builds/WCS/5.2/FlashphonerWebCallServer-5.2.1665.tar.gz) если описания профилей видео совпадают для HLS ABR и WebRTC ABR, используются одинаковые кодировщики. Например, для WebRTC ABR

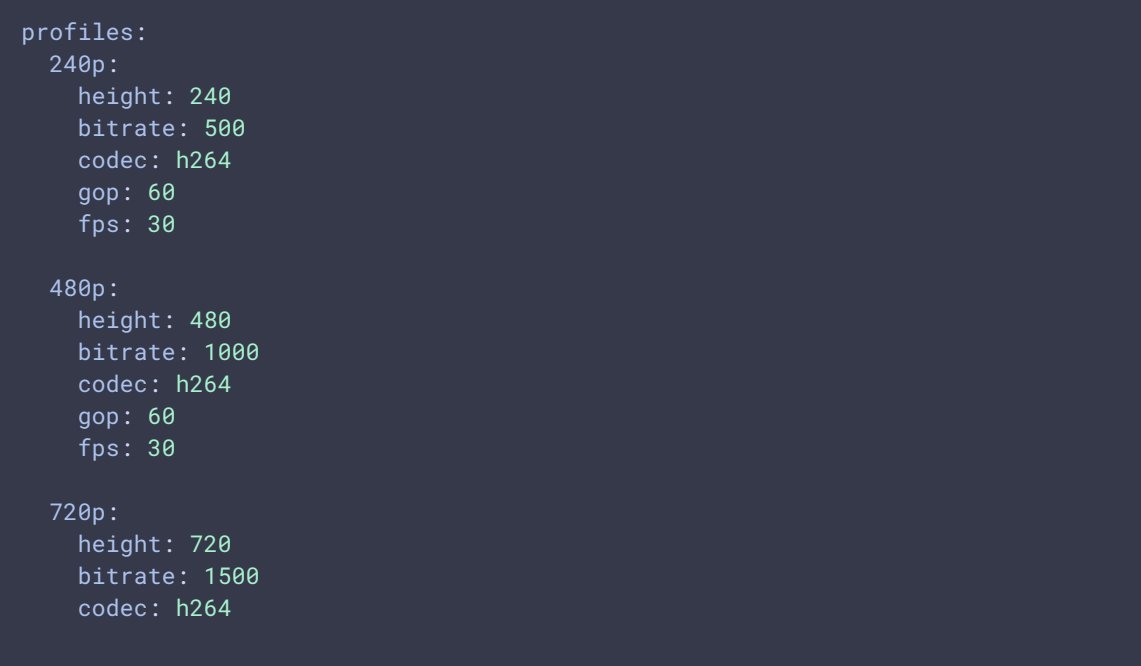

#### gop: 60 fps: 30

#### и HLS ABR

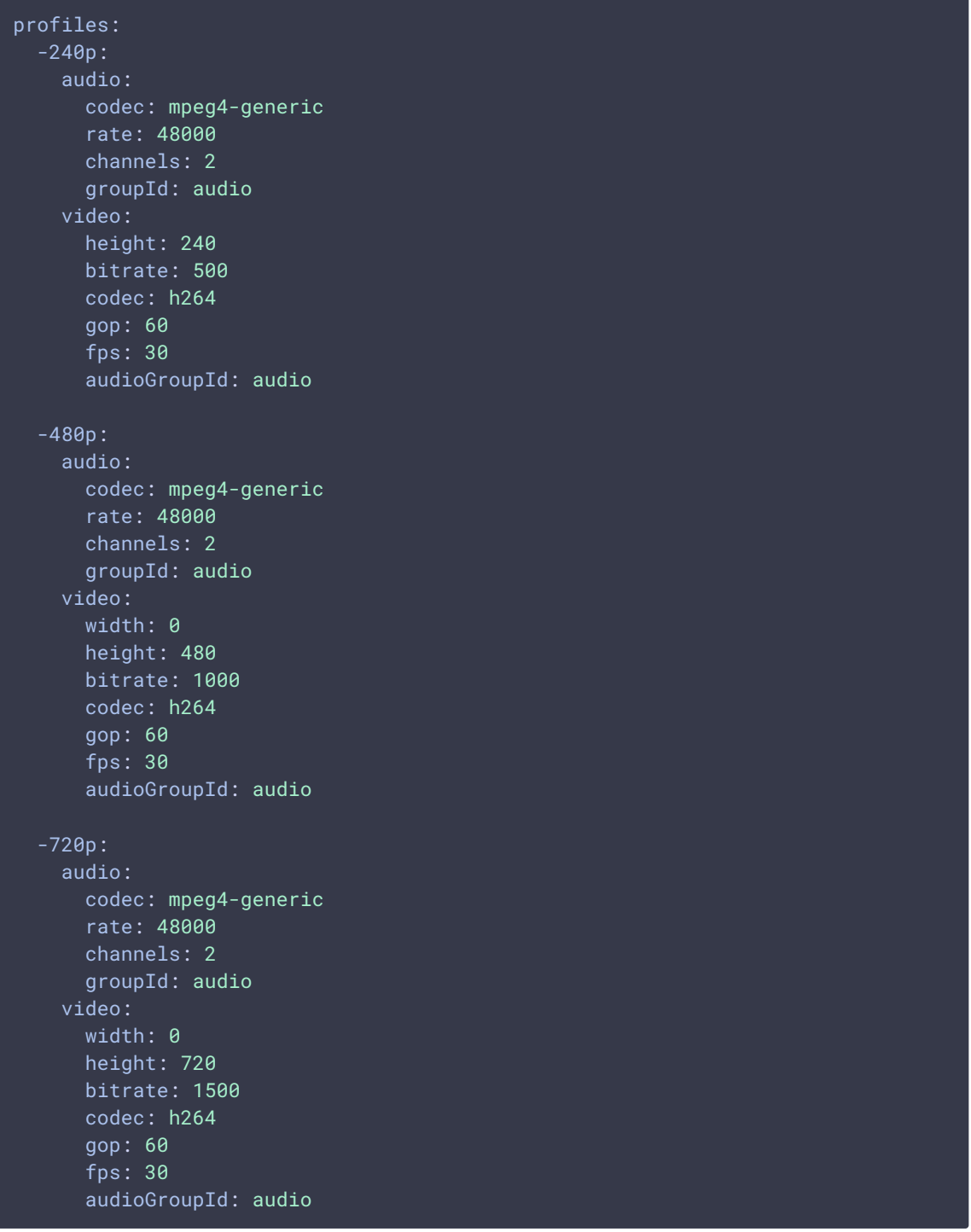

```
будет создано 3 кодировщика видео
```
Должны совпадать следующие параметры профиля видео, если они указаны:

- height
- $\bullet$  width (если указана и не равна 0)
- codec
- bitrate
- $\cdot$  fps
- gop
- profile
- level
- codecImpl

#### **Сортировка профилей качества видео**

Начиная со сборки [5.2.1663,](https://flashphoner.com/downloads/builds/WCS/5.2/FlashphonerWebCallServer-5.2.1663.tar.gz) профили качества видео сортируются в том порядке, в каком они указаны в файле

/usr/local/FlashphonerWebCallServer/conf/wcs\_sfu\_bridge\_profiles.yml . Например,

при настройке

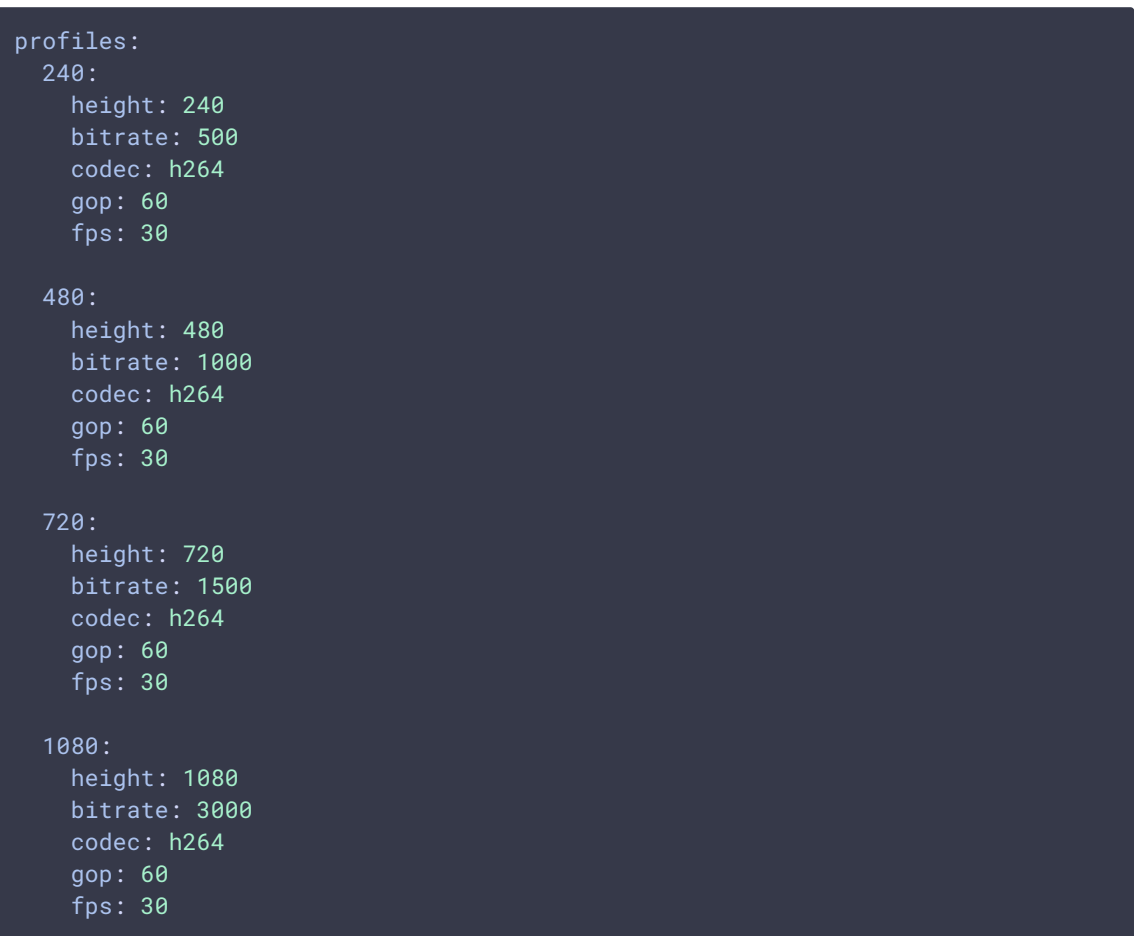

клиент получит список профилей в порядке

#### 240, 480, 720, 1080

Если в настройке встречаются два профиля с одинаковыми названиями, возникает неопределенное поведение. В этом случае сервер будет использовать только последний из профилей с одинаковыми именами.

# Транскодирование максимального качества только при наличии Bфреймов в исходном потоке

Для того, чтобы снизить нагрузку на сервер при кодировании видео, в сборке [5.2.1840](https://flashphoner.com/downloads/builds/WCS/5.2/FlashphonerWebCallServer-5.2.1840.tar.gz) добавлена возможность транскодировать максимальное ABR качество (которое обычно соответствует оригинальному разрешению потока) только при наличии B-фреймов в потоке. Эта возможность включается настройкой

#### h264\_b\_frames\_force\_transcoding=true

При этом сервер проверяет наличие B-фреймов в исходном потоке, анализируя заданное количество фреймов (по умолчанию 10)

#### frame\_cnt\_to\_determine\_their\_type=10

Если в потоке есть B-фреймы, максимальное ABR качество будет транскодироваться, и будет доступно плееру.

Если в потоке нет B-фреймов, максимальное ABR качество не будет транскодироваться. В этом случае оригинальное качество необходимо запросить отдельно с клиента.

# Краткое руководство по тестированию

- 1. Для теста используем:
	- WCS сервер с [настройками](#page-1-0) WebRTC ABR
	- OBS для публикации потока на сервере
	- пример WebRTC ABR Player

https://test1.flashphoner.com:8444/client2/sfu/webrtc-abrplayer/player.html для проигрывания потока

2. Опубликуем RTMP поток test 720p 30 fps с битрейтом 2000 кбит/с

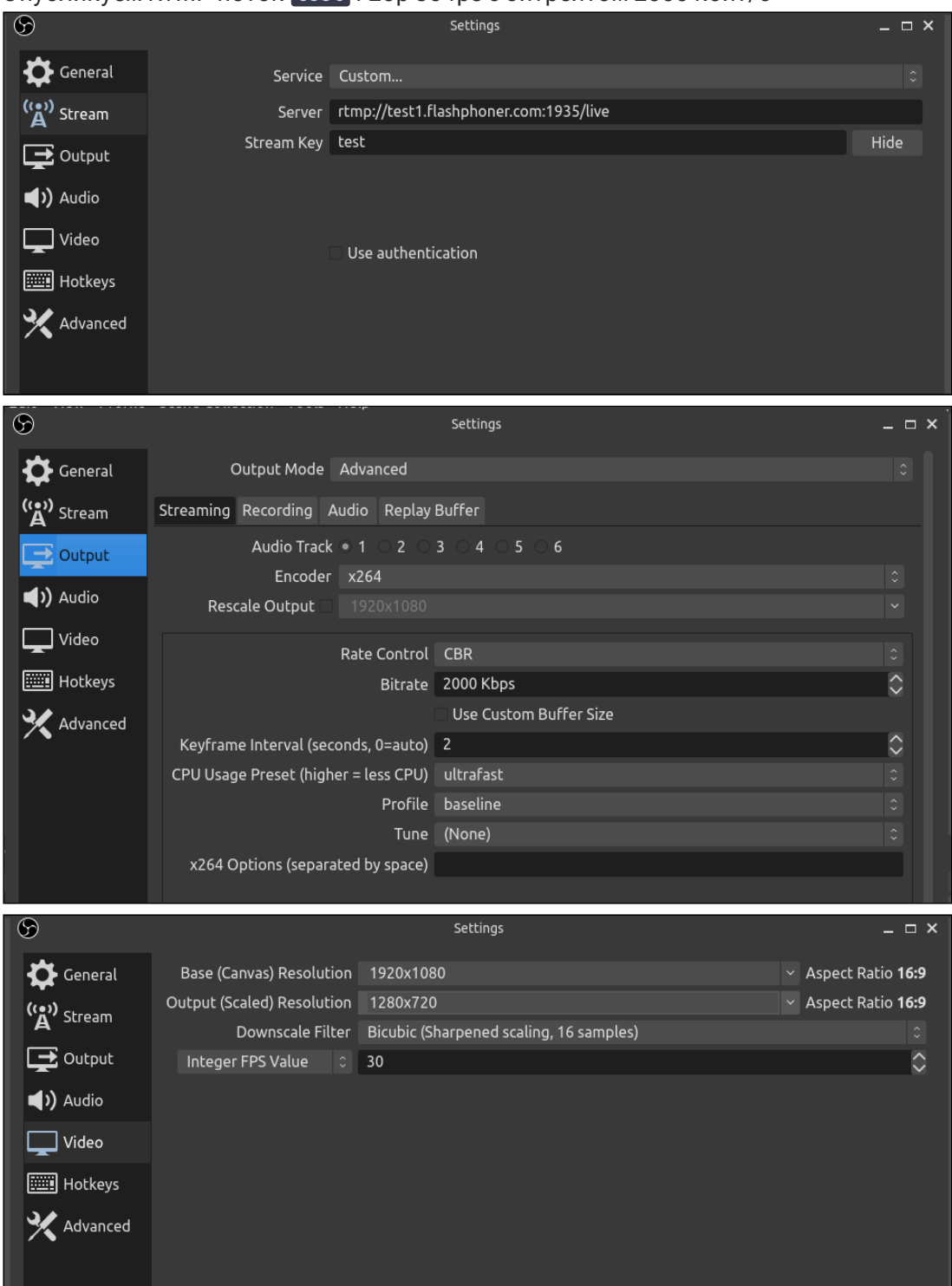

3. Откроем пример WebRTC ABR Player, указав в поле Stream name имя потока test, и нажмем Play . Начнется проигрывание потока

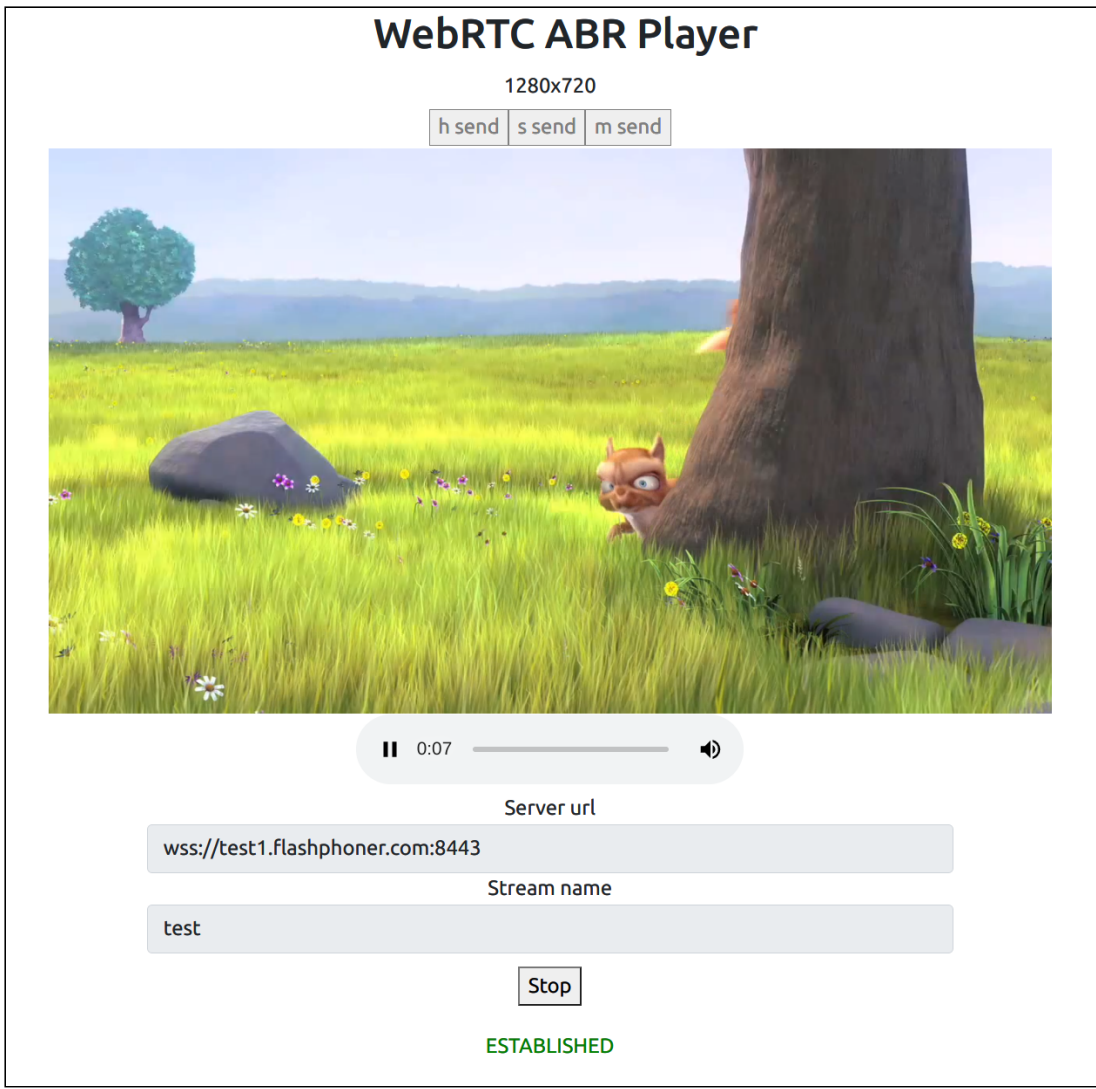

# Известные проблемы

- 1. Не все качества могут быть доступны зрителю, в зависимости от пропускной способности канала. При этом в примере WebRTC ABR Player кнопки тех качеств, которые недоступны, отображаются красным.
- 2. WebRTC ABR дает повышенную нагрузку на CPU сервера, т.к. на каждый опубликованный на сервере поток создается несколько кодировщиков, в завиcимости от количества профилей.
- 3. В iOS Safari звук в примере WebRTC ABR Player по умолчанию выключен, на аудио элементе отображается перечеркнутый динамик, т.к. для включения звука iOS Safari требует действия пользователя.